# **LABORATORIO DE CONTROL DE CORRIENTE DE UN VSI**

S. BELEDO, M. J. DOVAL, G. TECHERA, F. CHIARAMELLO, G. CASARAVILLA Y G. EIREA *Instituto de Ingeniería Eléctrica, Facultad de Ingeniería, Universidad de la República, Uruguay*  [gcp@fing.edu.uy](mailto:gcp@fing.edu.uy)

*En este trabajo se presenta la versión 1.0 de SimLabVSI, una unidad didáctica para la enseñanza del tema "Métodos de Control por Corriente de Inversores". La misma consiste en el texto de un tutorial, simulaciones por computadora, una plataforma de laboratorio para realizar experimentos y el texto de un preinforme y un modelo de informe para la práctica de laboratorio. El tutorial contiene simulaciones interactivas que se basan en SIMEEP [1], software de uso libre para la simulación de Electrónica de Potencia desarrollado en el Instituto de Ingeniería Eléctrica. Se diseña y construye una plataforma didáctica de laboratorio que cuenta con un inversor de baja potencia y voltaje, controlable a través de un PC o un DSP indistintamente. Se elabora una práctica de laboratorio en la que se utiliza el inversor, con el fin de aplicar alguna de las técnicas de control de inversores mencionadas en el tutorial.* 

### **1. Introducción**

En la enseñanza de electrónica de potencia se presentan ciertas dificultades a la hora de la visualización de las formas de onda resultantes de un sistema, dada la complejidad de los desarrollos teóricos necesarios para el cálculo las mismas. La utilización de simulaciones es una herramienta muy valiosa para ayudar a la comprensión del funcionamiento de distintas topologías de circuitos conmutados y los métodos de control asociados.

Existen muchos paquetes de simulación comerciales que podrían utilizarse con fines educativos, como ser PSpice, Simetrix/Simplis o Matlab/Simulink, así como también algunos paquetes de software libre o gratuitos, como ser LTSpice o Scilab/Scicos. Es de destacar que ninguno de estos paquetes es específico para circuitos conmutados y presentan una curva de aprendizaje bastante empinada para un estudiante que desee simplemente simular circuitos básicos, modificar los parámetros del mismo y observar las formas de onda resultantes.

SIMEEP [1,2] es un paquete de software desarrollado en el Instituto de Ingeniería Eléctrica orientado especialmente a la simulación de circuitos eléctricos conmutados y que permite la visualización de las formas de onda de la tensión y la corriente, su espectro y otras cantidades de interés. El circuito, las variables a visualizar y los parámetros que se pueden modificar de manera interactiva, son definidos mediante código Delphi Pascal utilizando una sintaxis claramente definida. Una vez compilado el código, se genera un archivo ejecutable autocontenido que realiza la simulación y visualización en un entorno gráfico.

Por otro lado, la utilización de simulaciones debe ser complementada mediante la experiencia práctica en un circuito real donde el efecto del comportamiento no ideal de los dispositivos pueda ser visualizado y donde algunos elementos esenciales de la práctica de la ingeniería sean abordados. En general, los dispositivos comerciales no son adecuados para la realización de experimentos con fines educativos por ser difícil el acceso al funcionamiento interno de los mismos. En ese sentido, se considera

necesario contar con un dispositivo específicamente diseñado con fines educativos, que tenga un diseño físico visible, que permita fácil acceso a todas las variables de interés y que resulte seguro para los estudiantes.

En este artículo, se presenta una unidad didáctica para el estudio de técnicas de control de corriente en inversores con fuente de tensión (VSI, *voltage-source inverter*) que consiste en:

- 1. un tutorial con una descripción didáctica de los distintos métodos de control,
- 2. un paquete de simulaciones basadas en SIMEEP que permiten simular los métodos contenidos en el tutorial a medida que se va estudiando el mismo. Las simulaciones permiten ir variando interactivamente los parámetros del circuito particular observando sus efectos,
- 3. un inversor de diseño didáctico y seguro con un sistema de control y adquisición de datos asociado para experimentar en el laboratorio y
- 4. un preinforme y modelo de informe para la realización de la práctica de laboratorio.

Este trabajo se enmarca dentro un esfuerzo sostenido de mejorar la enseñanza de la electrónica de potencia. En particular, el tema de inversores ya fue tema de un proyecto llamado InSiMEEP [3,4]. Este trabajo profundiza específicamente en el tema de los métodos de control de corriente, de enorme importancia en la utilización de inversores en una gama muy amplia de aplicaciones (control de máquinas, generación distribuida, filtros activos, etc.).

# **2. Descripción**

La unidad didáctica consta del tutorial, las simulaciones, el inversor, el preinforme y el modelo de informe. A continuación de describen cada uno de estos elementos.

### 2.1. Tutorial

El tutorial realiza una exposición didáctica de los métodos de control de corriente para VSI más representativos desde el punto de vista educativo. Para la elaboración del tutorial, se hizo un relevamiento exhaustivo de la bibliografía pertinente, cuyas citas están incluidas para que el estudiante interesado pueda profundizar en los temas que desee.

Un aspecto a resaltar es que no existe una forma establecida de clasificar los métodos de control de corriente. Se procedió a realizar una clasificación propia, teniendo en cuenta el fin educativo del tutorial. Los métodos fueron clasificados como "indirectos" en el caso en que se genere un valor de tensión de referencia intermedio que a su vez sea aplicado a un modulador de tensión para operar las llaves del inversor, y "directos" en el caso en que la operación de las llaves del inversor se realice directamente a partir de la corriente de referencia. Esta clasificación permite clarificar algunos temas, como por ejemplo distinguir dos tipos de control vectorial (uno "directo" y otro "indirecto"), a la vez que independizar las características del método de control del tipo de modulación utilizada.

El temario del tutorial se indica en la Tabla 1.

|        | Introducción                         |
|--------|--------------------------------------|
| 1.1.   | <b>Inversores VSI</b>                |
| 1.2.   | Conceptos generales de control       |
| 2.     | Tipos de control de corriente        |
| 2.1.   | Control "indirecto"                  |
| 2.1.1. | Control PWM con portadora triangular |
| 2.1.1. | Control vectorial de tensión         |
| 2.2.   | Control "directo"                    |
| 2.2.1. | Control por histéresis               |
| 2.2.2. | Control vectorial de corriente       |
| 3.     | Simulaciones                         |
| 3.1.   | Control PWM con portadora triangular |
| 3.2.   | Control vectorial de tensión         |
| 3.3.   | Control por histéresis               |
| 3.4.   | Control vectorial de corriente       |
| 4.     | Conclusiones                         |
|        | Referencias                          |

**Tabla 1- Temario del tutorial de control de corriente** 

### 2.2. Simulaciones

Las simulaciones forman parte integral del tutorial, mediante la inclusión de enlaces (hipervínculos) en el texto del mismo que permitan lanzar el archivo ejecutable correspondiente. En el texto se incluye un diagrama del circuito y una descripción de las variables que se pueden visualizar, así como también los controles que permiten modificar de manera interactiva los parámetros del circuito.

A modo de ejemplo, se muestra la siguiente simulación. En ella se ilustra el método de control de corriente por histéresis en una rama inversora (Fig. 1) que intenta imponer una corriente determinada en la fuente de tensión sinusoidal U, configurando en definitiva una situación típica de generación distribuida.

Este método permite controlar la corriente de salida (io) de manera que ésta se mantenga dentro de la banda de histéresis definida con respecto a una corriente sinusoidal de referencia. Este control se realiza mediante la conmutación de una llave, imponiendo en Vo una tensión E/2, o –E/2. Si la corriente instantánea es mayor que la corriente de referencia más la banda de histéresis, se conmuta la rama a –E/2, si la corriente está dentro de la banda de histéresis no se hace nada y finalmente si está por debajo de la referencia menos la banda de histéresis se conmuta la rama inversora a +E/2.

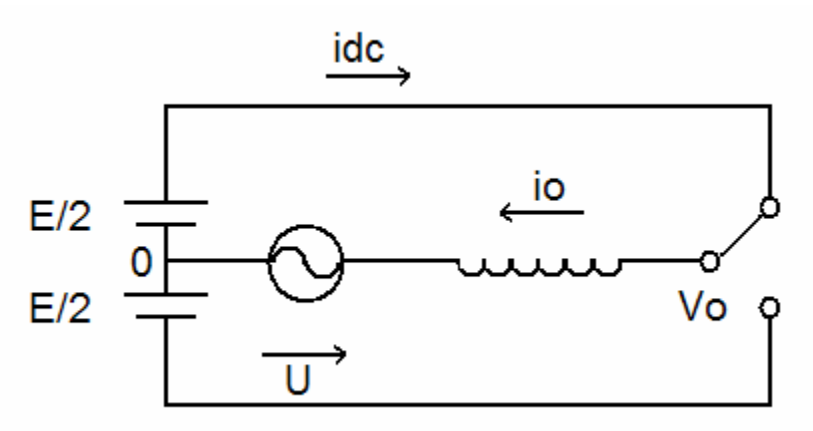

**Figura 1.** Rama Inversora

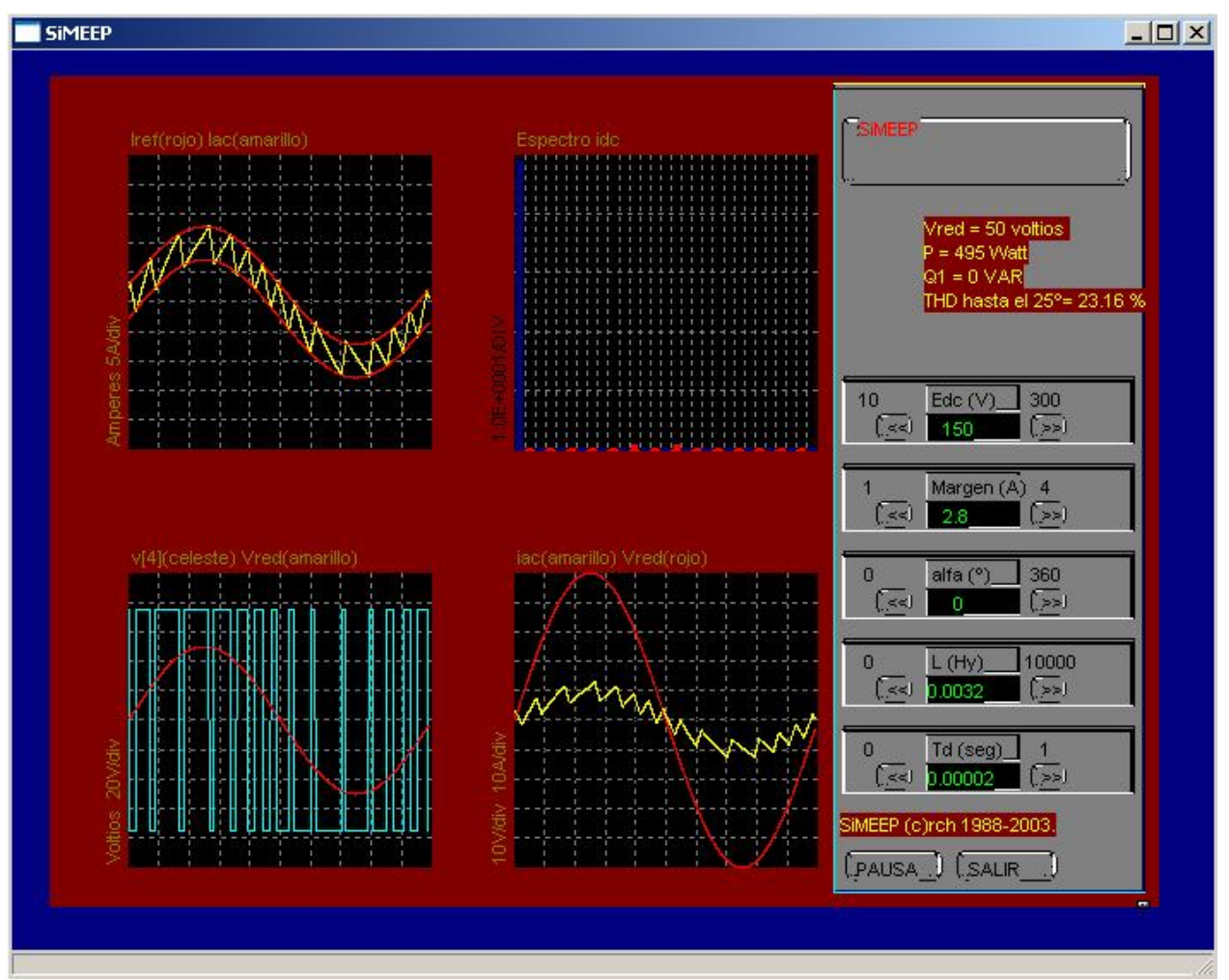

**Figura 2.** Ejemplo de simulación

En la Fig. 2 se presenta la pantalla de la simulación de la Fig. 1. En la misma se puede apreciar la corriente por la bobina (io) con los límites determinando la banda de histéresis propuestos para ésta (cuadro superior izquierdo), la tensión de la fuente y la tensión Vo (cuadro inferior izquierdo), el espectro de io (cuadro superior derecho) y la relación de fases entre U e io (cuadro inferior derecho). Asimismo, en el recuadro de la derecha arriba se muestran los valores de tensión de la red, potencia activa y reactiva, y la distorsión armónica total en la corriente io.

Los botones que aparecen en el recuadro de la derecha abajo, permiten el control de ciertos parámetros dentro de determinados límites a medida que trascurre la simulación. Dichos parámetros variables son: la tensión de continua (Edc), el margen dentro del cual se desea que varíe la corriente io (banda de histéresis), el defasaje entre io y U (alfa), el valor de la inductancia (L) y el período de muestreo de la señal de corriente (Td).

El estudiante puede observar el efecto de los distintos parámetros sobre el funcionamiento del circuito. En este caso en particular, puede visualizar por ejemplo la relación entre el ancho de la banda de histéresis y la frecuencia de conmutación promedio. De esta forma, las distintas soluciones de compromiso existentes en cada problema de ingeniería pueden ser apreciadas mediante la práctica.

#### 2.3. Inversor

El inversor se diseña de forma tal que sirva a los fines educativos de la unidad didáctica. Se dispone de una interfaz con un procesador (DSP o PC) donde se pueden programar los algoritmos de control. El diseño físico del inversor permite el acceso y observación de con un osciloscopio de las principales variables de interés utilizando punta de corriente de efecto Hall o puntas de tensión. En la Fig. 3 se muestra un esquema del hardware diseñado.

El inversor puede trabajar con tres o cuatro hilos. En este último caso, se puede trabajar con la configuración de bus de continua partido (*split-capacitor*) o con una cuarta rama del inversor. En el caso mostrado en el esquema de la Fig. 3 el inversor no muestra la posible alimentación del lado de continua necesaria si el inversor se usara para enviar energía en forma permanente a la red eléctrica. El esquema mostrado corresponde a una aplicación de control de reactiva o filtro activo de corrientes armónicas. El montaje prevé poder tener 2 valores diferentes en la capacidad del bus de continua. Las tensiones en el circuito son bajas, apropiadas para un uso seguro en un laboratorio de enseñanza. La necesaria aislación galvánica con la etapa de potencia se obtiene mediante comunicación con fibra óptica de las señales de conmutación y mediante sensores de efecto Hall tanto para la medida de corrientes como de tensiones. El puente de diodos y el contactor K1 se utilizan para cargar los condensadores en el arranque a través de la resistencia Rcs; una vez alcanzado cierto nivel de tensión de carga la resistencia es cortocircuitada.

La tarjeta de Interfaz permite realizar el acondicionamiento de señales para la comunicación con una PC (a través de la tarjeta adquisidora LPM16) o con un DSP. Esta comunicación es doble vía: el

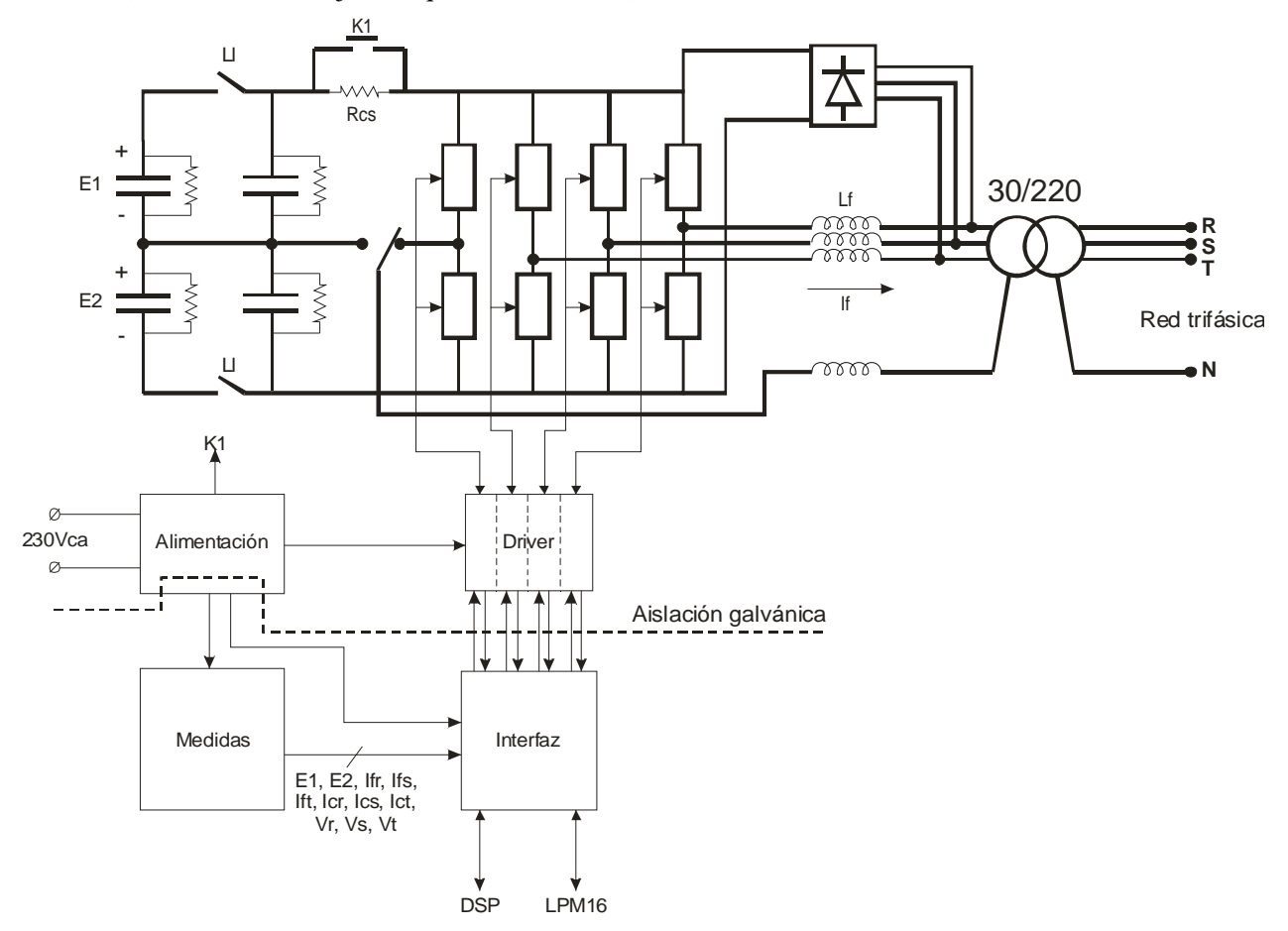

**Figura 3.** Esquema del inversor

procesador puede medir las variables del circuito mediante conversores A/D y a su vez generar las señales de conmutación para las llaves. En el caso de utilizar el DSP, este está comunicado con un PC en tiempo real mediante un puerto serie y se puede modificar en forma dinámica algunos parámetros del control programado en el mismo.

Las señales ya aisladas de la potencia también pueden ser medidas directamente con un osciloscopio en la tarjeta de Medidas, que contienen puntos de prueba y puentes debidamente identificados. De esta forma, se tiene acceso a los datos a la vez que se cumple con el fin didáctico de enseñar técnicas de medición a los estudiantes.

### 2.4. Preinforme y modelo de informe

Con respecto al preinforme básicamente tiene dos partes bien diferenciadas. En la primera parte se pretende que tenga una serie de preguntas, cálculos y simulaciones específicas de modo que se profundice en ciertos aspectos importantes del control. Elaborar el preinforme requiere un esfuerzo adicional por parte de los estudiantes con el propósito de fijar estos conceptos. En la segunda parte se describe los pasos de la técnica de laboratorio diseñada de tal forma que ayude al estudiante a relevar en forma adecuada los datos necesarios para el posterior informe.

El modelo de informe es el convencional para una disciplina técnica y representará lo que se pretende como resultado de la práctica de laboratorio. En particular se hace especial énfasis a que el estudiante no deje ningún aspecto sin analizar si no coincide con las simulaciones o la teoría estudiada en forma previa. Toda conjetura o hipótesis tiene que tener algún fundamento y en muchos casos las mismas se demuestran haciendo usos de las herramientas de simulación que ya utilizaron en la preparación del preinforme. Finalmente el informe deberá tener un breve resumen de los conceptos que se consideren por parte del estudiante relevantes y un detalle del aprendizaje obtenidos. El modelo del informe sólo está accesible para el plantel docente de la asignatura y es una herramienta fundamental para que nuevos ayudantes se interioricen del alcance y profundidad que se quiere dar a la misma.

# **3. Estado actual de la versión** *1.0 de SimLabVSI* **y próximos pasos**

El estado de desarrollo actual de esta unidad didáctica es el siguiente:

- Texto del tutorial y diseño de las simulaciones: diseñado y en construcción.
- Simulaciones interactivas: parcialmente diseñadas y en construcción.
- Interfaz con DSP y LPM16: Terminada incluyendo programas. En el caso del DSP está operativa la comunicación para el control en tiempo real de parámetros.
- Inversor didáctico: diseñado y en construcción.
- Informe y preinforme: pendiente.

Se prevé tener todo terminado a fines del mes de julio 2008. Al igual que otros paquetes didácticos elaborados por el grupo de electrónica de potencia (Conred, SiMEEP, InSiMEEP y Dispositivos semiconductores para electrónica de potencia [3][4][5]), la versión *1.0 de SimLabVSI* será evaluada formalmente usando la metodología que se usara en dichos casos. Básicamente se realizan las prácticas de laboratorio con estudiantes que a la vez de cursar la asignatura reciben un incentivo adicional (créditos) para oficiar de revisores teniendo que generar información exhaustiva de errores, comentarios, etc. incluidas recomendaciones específicas que permitan al plantel docente realizar las correcciones y mejoras que correspondan. Esta evaluación se realizará en el segundo semestre de 2008.

### **4. Conclusiones**

El desarrollo de la versión *1.0 de SimLabVSI* permite al igual que otras ya desarrolladas en el IIE realizar la tarea docente de forma didáctica y moderna, con un mínimo de recursos en lo que respecta al trabajo previo a la práctica de laboratorio. En particular el método encapsulado del tutorial no requiriendo que el estudiante disponga de software más allá de un navegador y tampoco requerir conexión a Internet ha demostrado ser adecuado para la idiosincrasia del estudiante medio en Uruguay. Otro aspecto a destacar es el esfuerzo por hacer una unidad didáctica completa en la que se incorpora un tutorial, simulaciones, práctica de laboratorio y material de referencia para los propios docentes de la asignatura. Lamentablemente no se llegó a tiempo es esta instancia para reportar los resultados de la evaluación, pero de acuerdo a lo ya avanzado y antecedentes propios de experiencias similares, se tiene confianza en que se alcanzarán todos los objetivos del proyecto.

### **Referencias**

[1] R. Campos, G. Casaravilla, C. Pivel, A. Rodríguez, J. Romero, *TUTOR del SiMEEP y ConRed*. Tercer Congreso de Tecnologías Aplicadas a la Enseñanza de la Electrónica, TAEE 1998. Madrid, España, 1998.

[2] R. Chaer, G. Casaravilla, *Simulador de Circuitos de Electrónica de Potencia*, Primer Congreso de Tecnologías Aplicadas a la Enseñanza de la Electrónica, TAEE 1994. España, 1994.

[3] G. Casaravilla, R. Chaer, W. Uturbey, Utilización del SIMEEP en la enseñanza de electrónica de potencia aplicada al tema Inversores. Segundo Congreso de Tecnologías Aplicadas a la Enseñanza de la Electrónica, TAEE 1996. Sevilla, España, 1996.

[4] G. Casaravilla y J. Romero, Evaluación del InSiMeep 2.0. Cuarto Congreso de Tecnologías Aplicadas a la Enseñanza de la Electrónica, TAEE 2000. Barcelona, España, 2000.

[5] C. Briozzo, V. Echinope, G. Casaravilla, Dispositivos semiconductores para electrónica de potencia: evaluación de la propuesta. Tecnologías Aplicadas a la Enseñanza de la Electrónica. TAEE 2006. Madrid, España, 2006.